# **2019**

# **ARDOT Style Guide Specifications**

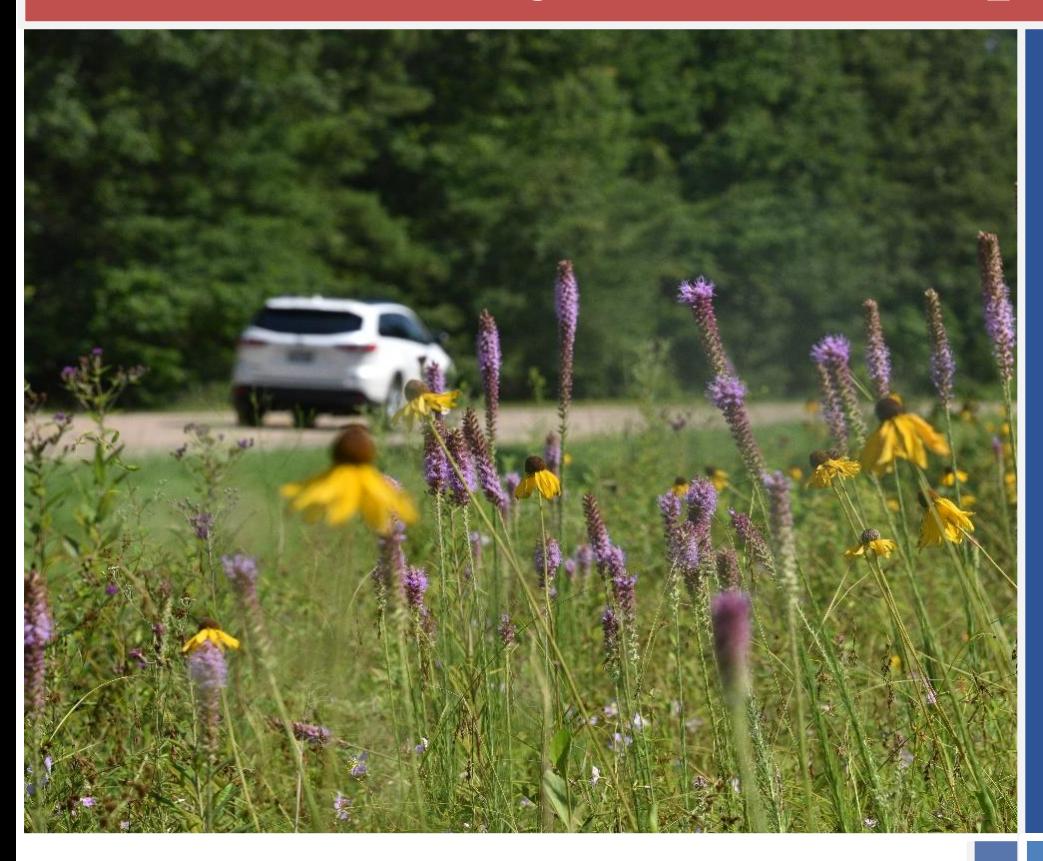

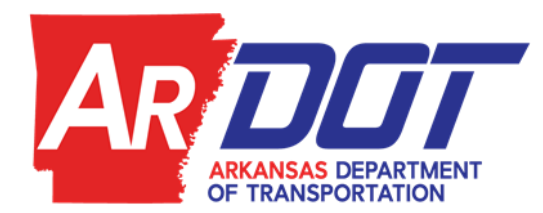

**Arkansas Department of Transportation**

Research Section System Information & Research Division 10324 Interstate 30 Little Rock, AR 72209

This page is intentionally left blank.

# Contents

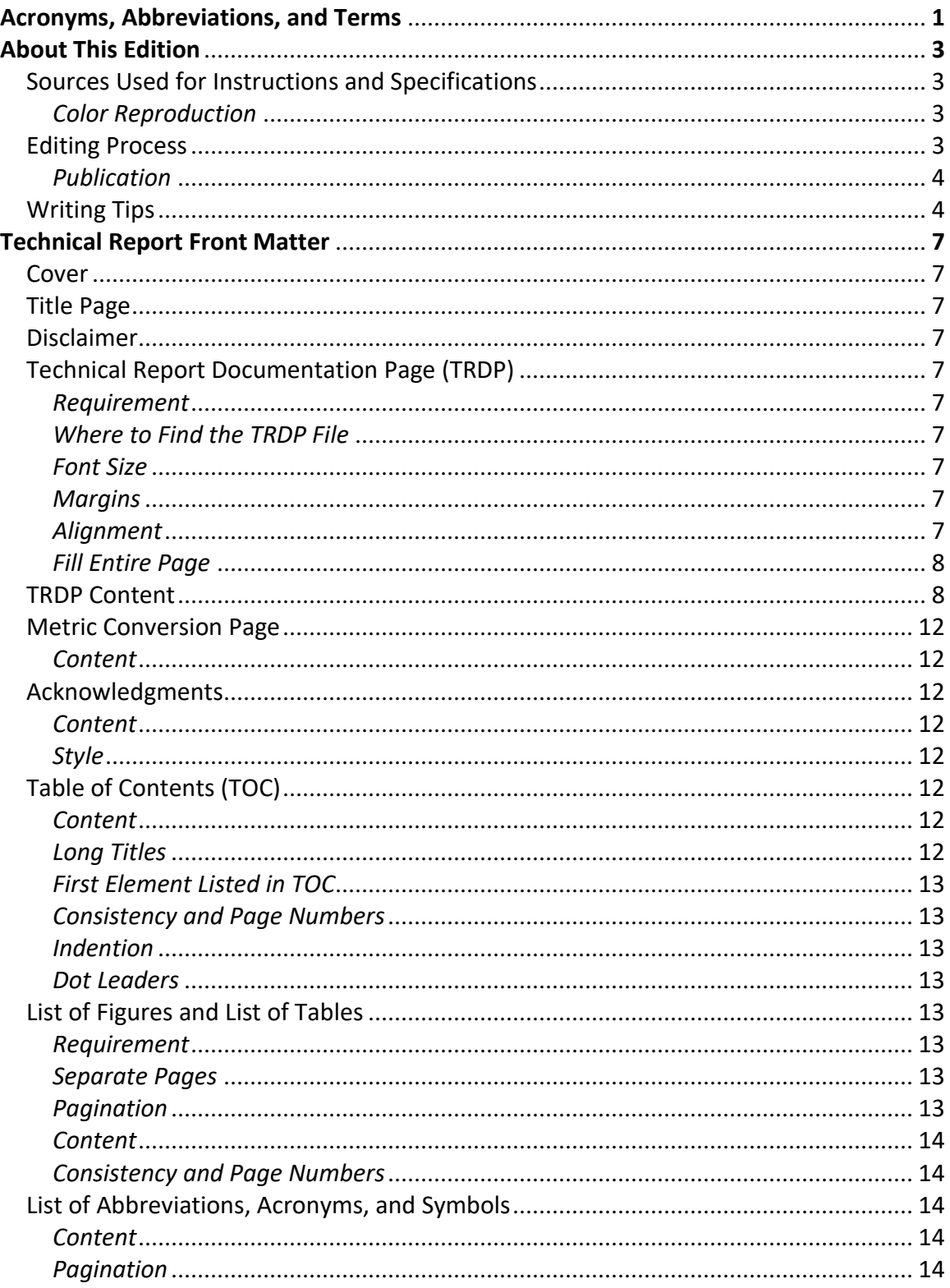

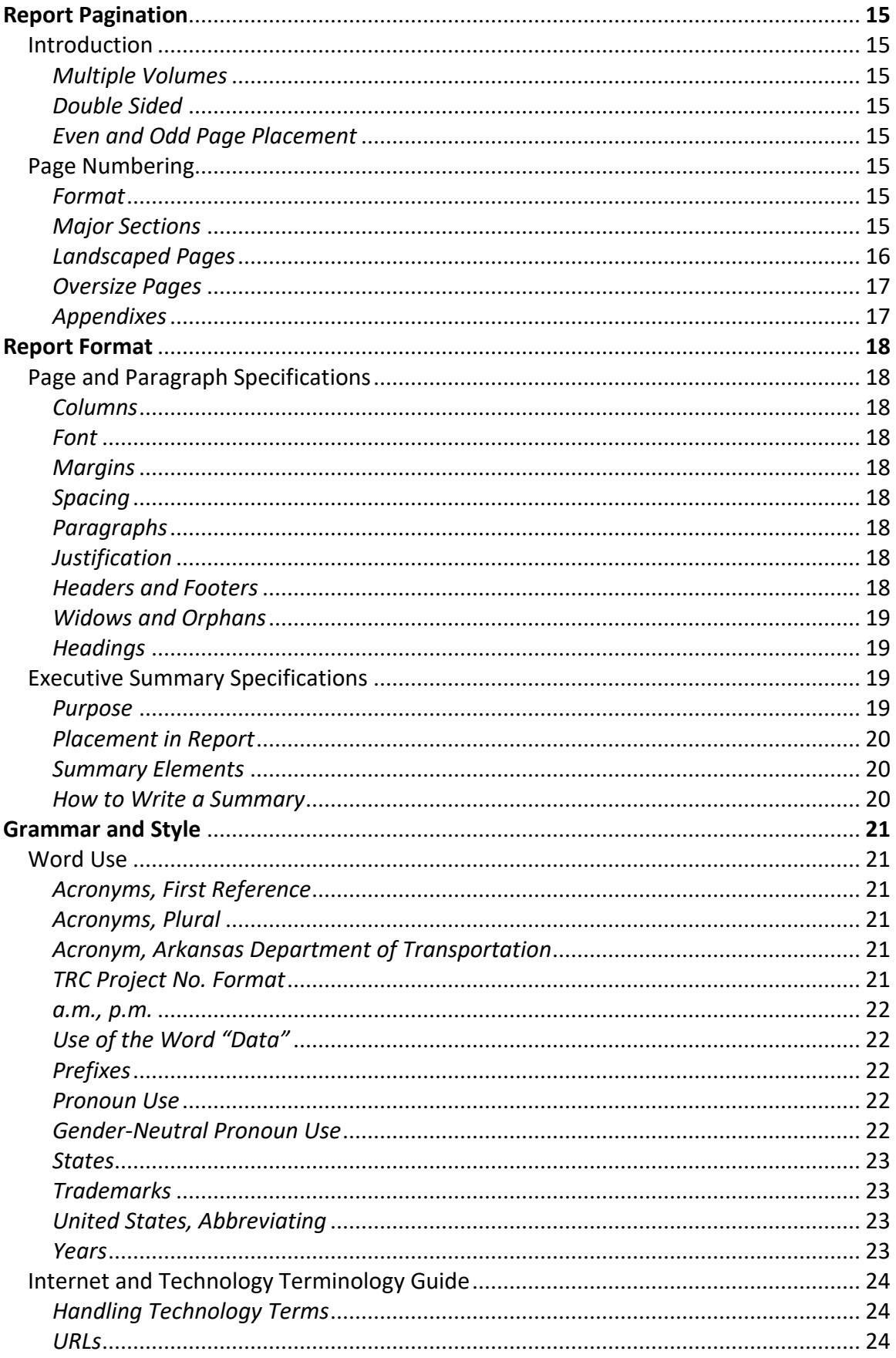

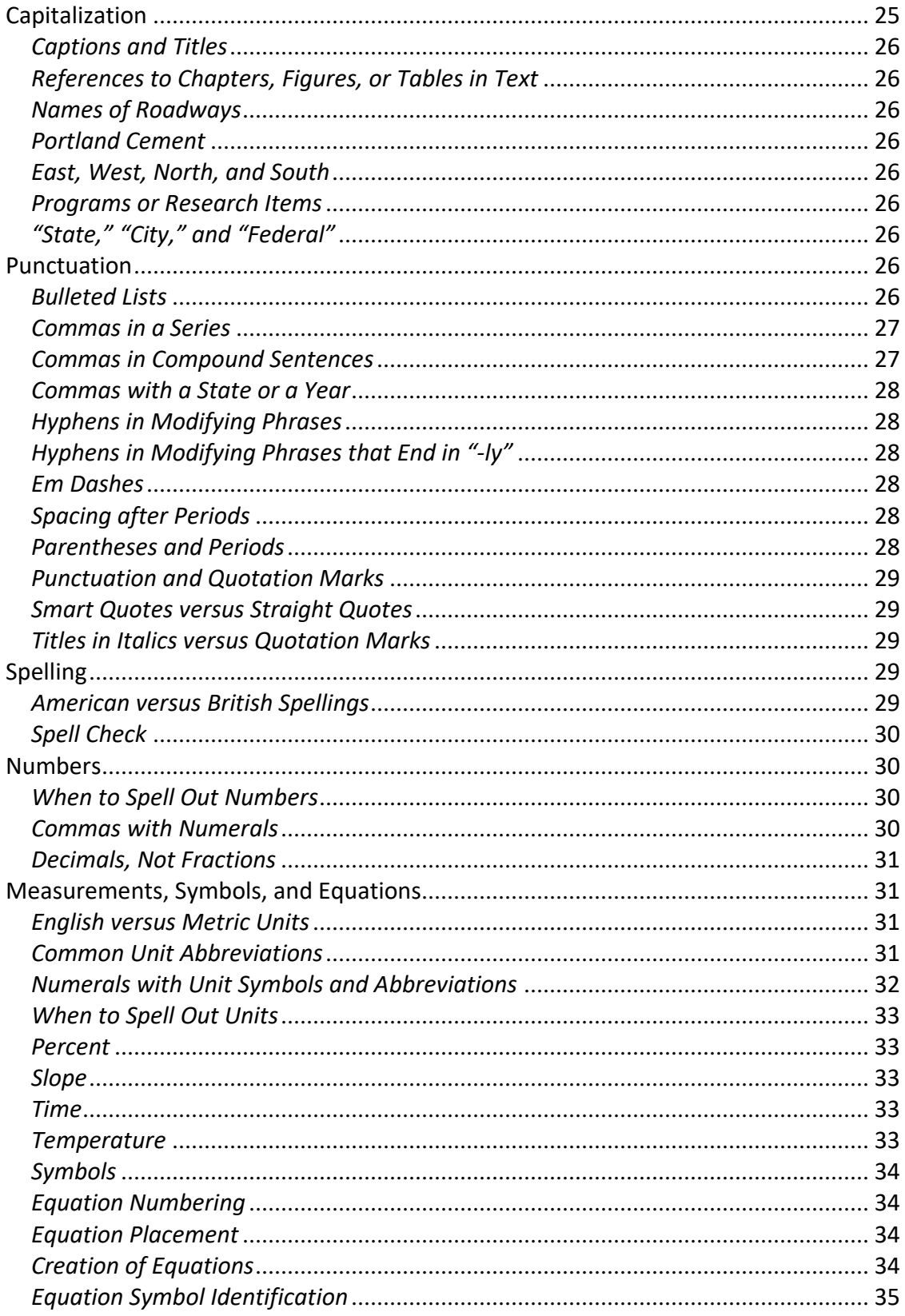

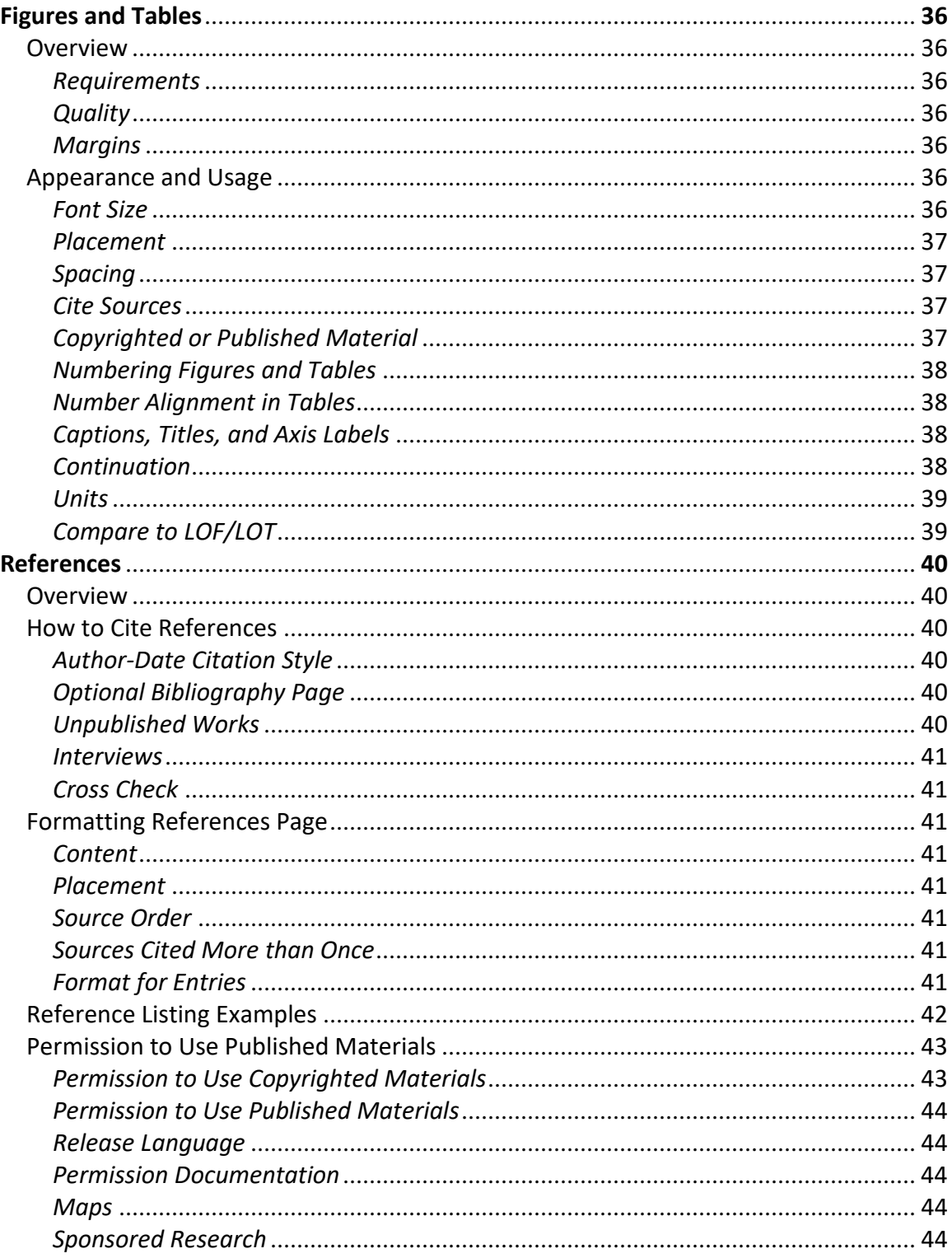

# **Acronyms, Abbreviations, and Terms**

<span id="page-6-0"></span>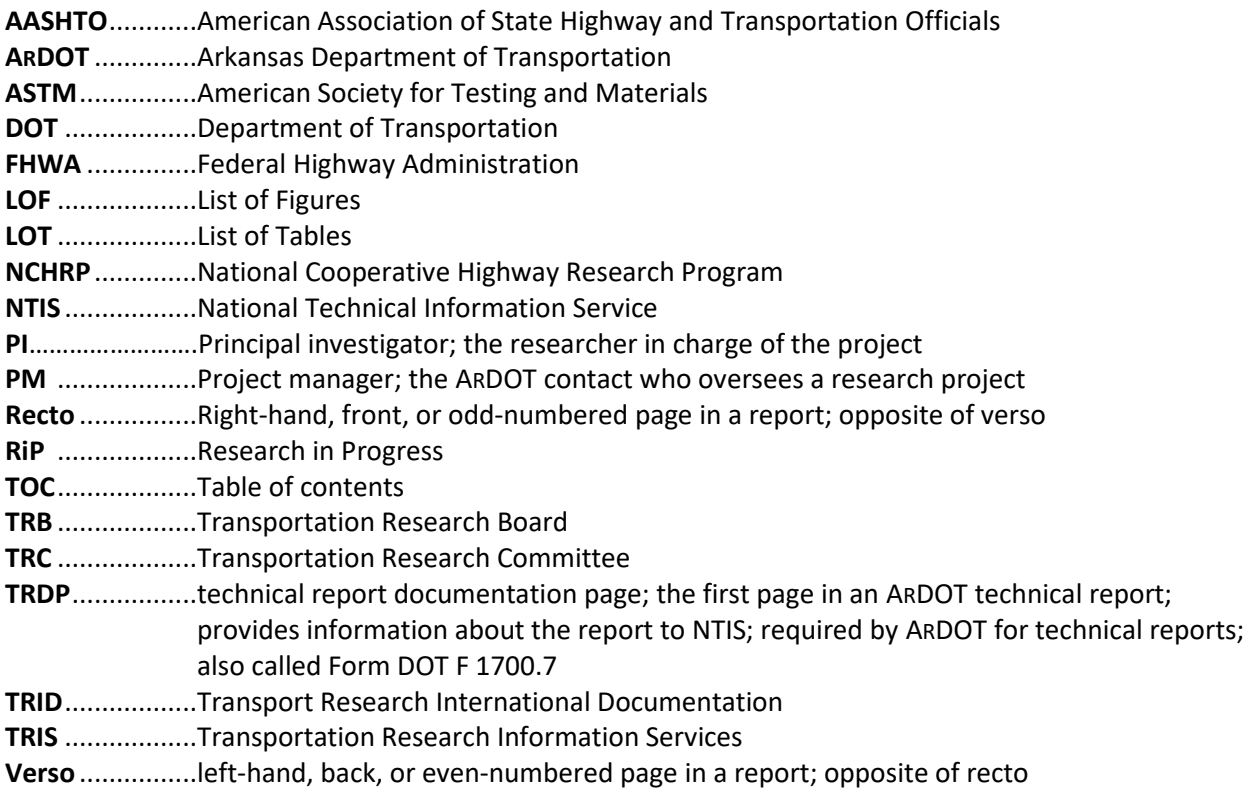

This page is intentionally left blank.

# **About This Edition**

# <span id="page-8-1"></span><span id="page-8-0"></span>**Sources Used for Instructions and Specifications**

*Specifications for Preparing ARDOT Research Reports* uses two primary published sources for editing standards and decisions. They are:

- The Chicago Manual of Style (17<sup>th</sup> ed. or later), or
- Merriam-Webster's Collegiate<sup>®</sup> Dictionary (10th ed. or later).

*Specifications for Preparing ARDOT Research Reports* is intended to be the primary source of style guidance for all reports and documents originating with the Research Section. While these specifications are meant to be comprehensive, they may not answer all of a report author's questions. The Research Section encourages authors to contact the project manager (PM)or the technical editor for clarification **prior** to the report reviewprocess.

#### <span id="page-8-2"></span>*Color Reproduction*

When color is required, avoid using light colors, such as yellow or light blue. They are oftennot clearly visible even when printed in color.

# <span id="page-8-3"></span>**Editing Process**

The editing process should be considered throughout the writing process for all reports completed by PI's or Research Section staff members. The process involves a thorough review of the grammar, punctuation, language, and format of the report's body, references, and appendixes. The report is also checked for adherence to copyrightrequirements.

Project reports go through the following iterative process. Steps are repeated whendetermined necessary by the PM:

- 1. The principal investigator (PI) submits an electronic draft report (interim or final report) to the PM. The draft must be compatible with Microsoft Word 2010 and must comply with these *Specifications*.
- 2. **For Final Reports:** It is required that all Final Reports that are not generated by Research Section staff be reviewed by a professional editor *before* anyone in the Department reviews it. It is the responsibility of the project's PI to arrange for this service prior to the Final's due date (project end date). Proof of submission to a professional editor shall be submitted with the submission of the final report to the PM.
- 3. The PM reviews the draft and identifies needed improvements. The PM returns the

draft to the PI for revision, if necessary.

- 4. The project's Subcommittee reviews the draft and suggests additional improvements. Note: PM and Subcommittee review includes assessment of technical content, as wellas editorial review.
- 5. The PI revises the draft report for the PM's review and approval.
- 6. When the report reaches the draft final stage and is approved by the Subcommittee and the PM, thePM submits the draft to the Staff Research Engineer for final review and approval.
- 7. The Staff Research Engineer provides comments, if necessary, or approves the draft.
- 8. PM provides additional comments to the PI, if necessary.
- 9. PI makes final corrections and submits the revised draft to the PM.
- 10. The PM reviews the revised draft and approvesfor formatting.
- 11. The project's Subcommittee reviews the revised draft, provides comments where necessary, and approves for formatting.
- 12. After the report is formatted, the Staff Research Engineer reviewsthe completed report and approves it for publication.
- 13. After the revised draft is approved, copies are made and sent to the designated organizations.

#### <span id="page-9-0"></span>*Publication*

The report is published after the Staff Research Engineer approves the final report. The Project Manager prepares the report for publication and then sends it to the Research Librarian, who posts it to the Research Section website, and issues an announcement of the report's availability. Paper copies are mailed to those parties with astanding request and to those who have requested one.

# <span id="page-9-1"></span>**Writing Tips**

Research reports can benefit from concise, direct language that replaces wordy phrases with fewer words and reorganizes sentences. To give some guidance, the Research Section reprints, with permission, this online excerpt from Daily Writing Tips, "10 Techniques for More Precise Writing".

#### *Avoid Vague Nouns*

Phrases that are formed around general nouns such as *aspect*, *degree*, and*situation* clutter sentences.

**Before:** "She is an expert in the area of international relations". After: "She is an expert in international relations".

#### *Use Words, Not Their Definitions*

Replace explanatory phrases with a single word that encapsulates that explanation.

**Before:** "The crops also needed to be marketable so that families would be able to sell any yields that exceeded what they personally required".

**After:** "The crops also needed to be marketable so that families would be able to sell any surplus".

#### *Avoid Noun Strings*

Reorganize sentences to eliminate series of nouns used as adjectives.

**Before:** "The lack of a secure transfer may hamper computer security incident response efforts".

**After:** "The lack of a secure transfer may hamper responses tocomputer‐security incidents".

#### *Convert Nouns to Verbs*

When a sentence includes a noun ending in *–tion*, change the noun to a verb tosimplify the sentence.

**Before:** "They will collaborate in the creation of new guidelines".

After: "They will collaborate to create new guidelines".

#### *Reduce Verb Phrases to Simple Verbs*

Identify the verb buried in a verb phrase and omit the rest of the phrase.

**Before:** "The results are suggestive of the fact that tampering has occurred".

After: "The results suggest that tampering has occurred".

#### *Replace Complex Words with Simple Ones*

Choose simpler synonyms for multisyllabic words.

**Before:** "The department will disseminate the forms soon".

After: "The department will pass out the forms soon".

#### *Avoid Expletives*

Don't start sentences with *There is*, *There are*, or *Itis*.

**Before:** "There are many factors in the product's failure".

**After:** "Many factors contributed to the product's failure".

#### *Eliminate Prepositional Phrases*

Use possessives to eliminate phrases starting with the preposition *of*. **Before:** "The decision of the committee is final".

After: "The committee's decision is final".

#### *Reduce Wordy Phrases to Single Words*

Replace phrases that signal a transition with simple conjunctions, verbs, or otherlinking words.

**Before:** "Due to the fact that the project is behind schedule, today's meeting has been postponed".

After: "Because the project is behind schedule, today's meeting has been postponed".

> **—Source:** *Daily Writing Tips*, [www.dailywritingtips.com](http://www.dailywritingtips.com/)

# **Technical Report Front Matter**

#### <span id="page-12-1"></span><span id="page-12-0"></span>**Cover**

The Research Section will provide the cover forreports.

#### <span id="page-12-2"></span>**Title Page**

The Research Section will provide the title page forreports.

#### <span id="page-12-3"></span>**Disclaimer**

The Research Section provides a standard disclaimer printed on the reverse of the title page.

## <span id="page-12-4"></span>**Technical Report Documentation Page (TRDP)**

#### <span id="page-12-5"></span>*Requirement*

The report author must complete the technical report documentation page (also denoted as Form DOT F 1700.7) for the National Technical Information Service (NTIS).

#### <span id="page-12-6"></span>*Where to Find the TRDP File*

The Research section's website will have a TRDP template for use in Final reports. The template, along with further examples and guidelines can be found AASHTO's website : <https://research.transportation.org/Report-Guidelines-and-Requirements/>

#### <span id="page-12-7"></span>*Font Size*

The author must enter TRDP information in 11‐ or 10‐point Calibri and must maintain the same point size consistently for all entries in the TRDP.

#### <span id="page-12-8"></span>*Margins*

Margins are preset in the template files, so there is no need to change them. Margins on the TRDP are 0.5 inch.

#### <span id="page-12-9"></span>*Alignment*

The text in the boxes must align with the number of the box. Indents may be used in the abstract to indicate the beginning of new paragraphs.

#### <span id="page-13-0"></span>*Fill Entire Page*

The TRDP must be lengthened to fill the page vertically. Adjust accordingly tofit:

- If the TRDP is too short, add blank lines following the abstract (Box 16).
- If the form extends to a second page, reduce the length of the abstract or reduce the font size of all text entries to 10 points. Do not use anything smaller.

# <span id="page-13-1"></span>**TRDP Content**

See Figure 1 for a sample TRDP. Use the following instructions for filling out the TRDP. Note that the instructions for completing a TRDP for a research report differ from those for completing a TRDP for a product reviewed as part of the Approved Products program

Box 1, Report No. - Enter as FHWA-AR-09-644-1, where:

- FHWA = Federal Highway Administration, AR = Arkansas.
- 09 = calendar year the report is completed (published).
- $644$  = project number.
- $\bullet$  1 = phase of report, if project produces more than one phase.
- If the report is divided into multiple volumes, list the volume number.

**Box 2, Government Accession No.** - Leave blank.

**Box 3, Recipient's Catalog No**. — Leave blank.

**Box 4, Title and Subtitle** — Enter entire report title, in title case (initial capital letter on significant words); precede subtitles with a colon.

**Box 5, Report Date** — Enter month and year the report ispublished.

**Box 6, Performing Organization Code** — Leave blank.

**Box 7, Author(s)** — List first name, middle initial if available, and last name of all authors,primary author first; maintain formality across all author names (e.g., all middle initials or none) unless following author preference in name style. Enter the names of the researchers, not justthe company.

**Box 8, Performing Organization Report No.** - Leave blank.

**Box 9, Performing Organization Name and Address** — Enter name and address of organizationthat the principal investigator works for (followed by other organization, ifapplicable).

**Box 10, Work Unit No**. — Leave blank.

**Box 11, Contract or Grant No.** — If funded with state planning and research (SPR) money, format the contract number thus: SPR‐PL1 (Federal program year) (project number) ‐ (phase or volume). The program year is the fiscal year the project funding comes from:

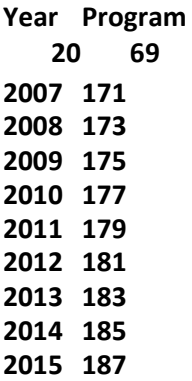

*Example:* SPR‐PL1 (69) 622 If project funds come from another source, enter that contract number.

#### **Box 12, Sponsoring Agency Name and Address — Enter:**

Arkansas Department of Transportation PO Box 2261 Little Rock, AR 72203-2261

**Box 13, Type of Report and Period Covered** — Enter FINAL in all caps. Entering the projectperiod (month/year project started—month/year project ended) is optional. For example: FINAL(11/07– 12/09).

**Box 14, Sponsoring Agency Code** — Leave blank.

Box 15, Supplementary Notes — Enter "Project performed in cooperation with the Federal Highway Administration".

**Box 16, Abstrac**t — Include a brief (200–250 words) summary of the most significantinformation contained in the report. When applicable, the abstract must include advice on how the results of the research can be used.

**Box 17, Key Words** — Enter terms or short phrases that identify the important topics in the report; use initial caps. Choose terms from the Transportation Research Thesaurus. [\(http://trt.trb.org/trt.asp\)](http://trt.trb.org/trt.asp))

**Box 18, Distribution Statement** — "This document is available to the US public through the National Technical Information Service, Springfield, Virginia 22161".

**Boxes 19 and 20, Security Classif.** — Unless advised otherwise in writing by the ResearchSection, enter "Unclassified".

**Box 21, No. of Pages** — Leave blank. The Research Center will calculate at the time of publication.

**Box 22, Price** — Leave blank.

**Figure 1. Sample Technical Report Documentation Page (TRDP)**

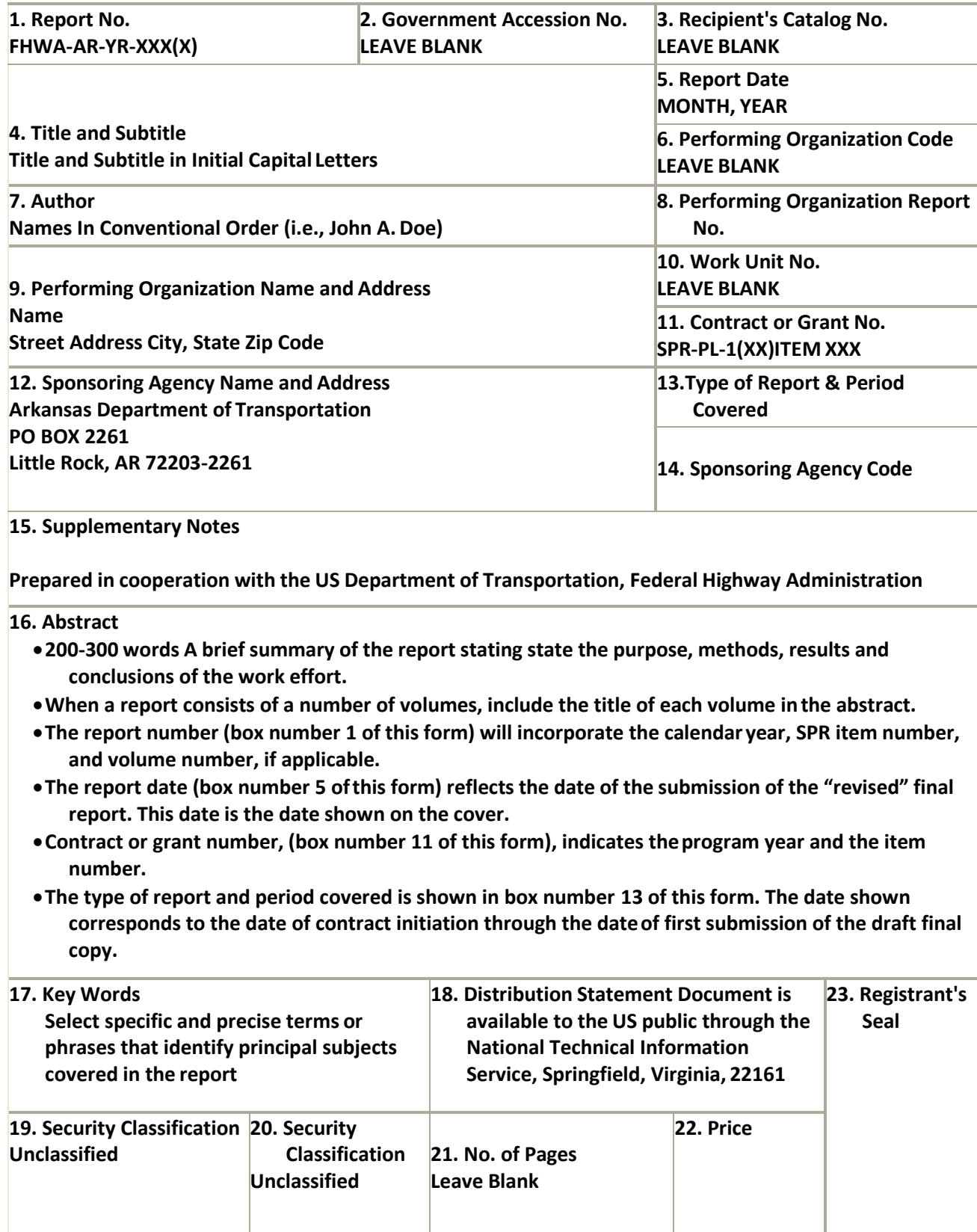

# <span id="page-17-0"></span>**Metric Conversion Page**

#### <span id="page-17-1"></span>*Content*

The Research Section provides a metric conversion page placed after the TRDP. Leave a blankpage for it to be inserted.

## <span id="page-17-2"></span>**Acknowledgments**

#### <span id="page-17-3"></span>*Content*

Acknowledgments may be included if the author wishes, but are unnecessary anduncommon. Acknowledgments are the last page of the frontmatter.

#### <span id="page-17-4"></span>*Style*

Use consistent formality for any names in the acknowledgments (e.g., all middle initials or none, all courtesy titles or none) unless individuals have a namepreference.

# <span id="page-17-5"></span>**Table of Contents (TOC)**

#### <span id="page-17-6"></span>*Content*

In the table of contents (titled merely "Contents"), list all chapter titles and main headings (references, appendixes, etc.) with their corresponding page numbers. Include at leastfirst‐level headings within the chapters. If second-level headings are used, list the same level of headings for all chapters. List full chapter titles as they appear in the text. For appendixes, list appendix letter (if any) and title (e.g., Appendix A: Imaging Figures). Do not list headings beyond the second level.

Using auto-generated listings for the TOC is usually best since it enables easy updating of the page number fields during editing.

#### <span id="page-17-7"></span>*Long Titles*

When the chapter or section title is more than one line long, break it with a soft return where logical and do not let it get within three leader dots of the page number listed at the right margin. Indent second and subsequent lines.

#### *Example:*

![](_page_17_Picture_375.jpeg)

To break long lines automatically within the TOC (or other front matter lists), use the right‐indent feature of the word processor. To prevent long titles from breaking based on the body of the report, use a soft return (SHFT+ENTR) to break the title in the body of the report—it will be read by the table of contents as a space instead of a linebreak.

#### <span id="page-18-0"></span>*First Element Listed in TOC*

The TOC begins with the first section of text—usually the executivesummary.

#### <span id="page-18-1"></span>*Consistency and Page Numbers*

Check to make sure that:

- All headings in the TOC read exactly like those in the text.
- The page numbers listed in the TOC correspond to the in-text referents.
- New chapters or sections begin on odd-numbered right-hand (recto) pages.

Using an auto-generated TOC is an easy way to ensure this consistency of listings and accuracyof page numbers.

#### <span id="page-18-2"></span>*Indention*

Use indention consistently to show section subordination and coordination.

#### <span id="page-18-3"></span>*Dot Leaders*

All leaders (e.g., dots separating section titles from their page references) must align. Generate leader dots automatically with the TOC function or tab function. Do not type them manually. This is alsotrue for the List of Figures and List of Tables.

*Example:*

Summary of Survey Results............................................................................................ 8

# <span id="page-18-4"></span>**List of Figures and List of Tables**

#### <span id="page-18-5"></span>*Requirement*

The List of Figures (LOF) and List of Tables (LOT) are required for reports containing five or more figures or tables, respectively, and may be included at the author's discretion if there arefewer figures/tables.

#### <span id="page-18-6"></span>*Separate Pages*

In Research Section reports, the LOF and LOT are separate sections and are on separate pages, unless short enough to fit on a single page. They are grouped here for explanation because they are so similar.

#### <span id="page-18-7"></span>*Pagination*

For proper pagination:

- The LOF follows the TOC (recto or verso page).
- The LOT follows the LOF (recto or verso page).
- The lists do not require right‐hand placement or odd page numbers.
- The lists show printed page numbers.

#### <span id="page-19-0"></span>*Content*

The LOF and LOT contain the figure and table numbers, captions, and page numbers of figures and tables, respectively. List any figures and tables from appendixes (or other back matter) as well.

*Example:*

Figure 1. Survey Results Gathered by Students in the Little Rock, AR Area................... 8

#### <span id="page-19-1"></span>*Consistency and Page Numbers*

Check to make sure that:

- All captions in the LOF and LOT read exactly the same as those in the text.
- The correct corresponding page numbers are listed in the LOF and LOT.

# <span id="page-19-2"></span>**List of Abbreviations, Acronyms, and Symbols**

#### <span id="page-19-3"></span>*Content*

If the report contains more than five or unusual acronyms, abbreviations, or symbols, provide a list in the front matter, and define them upon first reference in the TRDP abstract, the executive summary, and the main text. The list gives a helpful reference for readers, but even without the list, each acronym still needs to be defined on first use as alreadylisted.

The list contains all acronyms used in the document; listing abbreviations and symbols used in the document is optional. If there are no abbreviations or symbols, title the page as "List of Acronyms".

When the term being defined is not a proper name, such as technical advisory committee, donot capitalize the full phrase; of course, the acronym, TAC, in this case, is in all capitals. If the phrase isa proper name, such as the Arkansas Department of Transportation, capitalize it appropriately.

#### <span id="page-19-4"></span>*Pagination*

The list of abbreviations, acronyms, and symbols starts on its own page. The list follows theLOT directly (recto or verso page).

For more information on placement of the list of abbreviations, acronyms, and symbols, seethe section in this document identifying major sections of a technicalreport.

# **Report Pagination**

# <span id="page-20-1"></span><span id="page-20-0"></span>**Introduction**

#### <span id="page-20-2"></span>*Multiple Volumes*

If a report is very long, it can be separated into volumes according to content. Most of the time, a single report is not more than 500 total pages (250 published double‐sided sheets). Thevolume number is listed on the TRDP in Box 1.

#### <span id="page-20-3"></span>*Double Sided*

Reports are published double‐sided and must be paginatedaccordingly.

#### <span id="page-20-4"></span>*Even and Odd Page Placement*

Because technical report files are set so they will print correctly when published double‐sided, right‐ hand and left-hand page placement (odd and even page numbers, respectively) matter. See the following sections for detailed explanation regarding page numbering, page placement, and specialized pagination.

Two terms related to pagination that are used throughout these guidelines might be unfamiliar. A recto page refers to a right‐hand, front, or odd‐numbered page in a report and is the oppositeof verso. A verso page refers to a left-hand, back, or even-numbered page in a report and isthe opposite of recto.

# <span id="page-20-5"></span>**Page Numbering**

#### <span id="page-20-6"></span>*Format*

The page number is centered at the bottom of the page (Some pages—such as the TRDP and title page—have unprinted page numbers.). Use the followingformat:

- Starting with the TOC, number front matter with lower-case Roman numerals beginning with page v.
- Number the main report consecutively—from the executive summary throughany appendixes—with Arabic numerals (1, 2, 3, etc.) beginning with page 1.

#### <span id="page-20-7"></span>*Major Sections*

Front matter and report sections are arranged and numbered according to Table 1. The sections marked with an asterisk fall on odd‐numbered pages.

New chapters (or major sections) must begin on recto (odd) pages. Insert a blank page, if necessary, to force the new chapter onto a recto page. Blank pages are completely blank, except forthe printed number.

#### *Example:*

If a chapter ends on page 5, leave a blank page for page 6 and start the new chapter on page 7.

![](_page_21_Picture_244.jpeg)

#### **Table 1. Pagination Example**

\* Signifies a page that must be a recto page

#### <span id="page-21-0"></span>*Landscaped Pages*

Place page numbers in portrait orientation, even on landscaped pages, so that page numbers appear consistently in the same location throughout the report.

In these cases, make sure that when the printed book is turned clockwise 90 degrees, the illustration is right‐side up (see Figure 2).

![](_page_22_Figure_0.jpeg)

**Figure 2. Placement of Landscape Page**

#### <span id="page-22-0"></span>*Oversize Pages*

Oversize pages are difficult to handle and are to be avoided unless absolutely necessary to clearly convey the page's content. If pages larger than 8.5 x 11 inches are necessary, remember thatboth sides of these pages will need to be assigned page numbers. When inserting a page larger than 8.5 x 11 inches:

- It is placed on an odd-numbered page.
- The back of the oversize page contains another oversize page with the subsequenteven page number.

If inserting more than one consecutive oversize page, begin the series on an odd‐numbered page. If the series ends with an odd‐numbered page, insert a blank page after it (even numbered). Ifthe series ends with an even-numbered page, begin the next regular-size page directly after it.

#### *Example:*

If the front of an oversized insert is page 11 and the next page will be regular size, then theback of the oversize page will be a page 12. The next regular page will be page 13.

#### <span id="page-22-1"></span>*Appendixes*

If there is only one appendix, name it "Appendix", not "Appendix A". If there are more than one, designate each appendix with a letter (e.g., Appendix A, Appendix B).

There are two ways to format appendixes:

- $\bullet$  Heading—The appendix may simply have an appendix heading at the top of the page (e.g., Appendix A: Survey Results) followed by the beginning of the appendix proper on the same page. This page is an odd‐numbered recto page.
- Cover page—The appendix may begin with a cover page. If using a cover page, center the appendix designation and title in the middle of the page and use a printed page number. This cover page is a recto page. Skip the next page (blank verso), and begin the appendix information on the next page. There is no need to repeat the heading at the top ofthis page.

Base the style choice on the content of the appendix.

If an appendix also has references, include a reference section with it.

# **Report Format**

# <span id="page-23-1"></span><span id="page-23-0"></span>**Page and Paragraph Specifications**

#### <span id="page-23-2"></span>*Columns*

Use a single‐column, full‐page format.

#### <span id="page-23-3"></span>*Font*

Use Calibri 11‐point type for text, including table captions, figure captions, and explanatory textfor equations. Print figure and table captions in bold.

Use the Calibri font for equations and text within figures and tables. Text in figures and tables can be smaller than 11‐point type but not less than 7 points.

#### <span id="page-23-4"></span>*Margins*

One‐inch side margins and 1‐inch top margins are required on all pages (except the TRDP). Margins for pages with figures and tables may be slightly smaller if necessary. TRDPs have margins set to 0.5 inch.

#### <span id="page-23-5"></span>*Spacing*

Use Microsoft Word 2010's default line spacing of 1.15. Also, use the default setting for spacing after a paragraph; that default is 10 points of space after a paragraph. There is no need to double space after headings or between paragraphs (see below).

#### <span id="page-23-6"></span>*Paragraphs*

Do not separate paragraphs with an extra blank line. Use Word 2010's default paragraph spacingof 0 points before a paragraph and 10 points after eachparagraph.

Do not indent paragraphs.

When inserting a figure or a table into text, double space to separate the paragraph fromthe graphic with a single blank line. This line space is in addition to the space created by the10‐point default paragraph setting.

#### <span id="page-23-7"></span>*Justification*

Left-justify headings. Use consistent justification throughout body of text.

Columns of numerals entered in tables must be aligned by decimal points.

#### <span id="page-23-8"></span>*Headers and Footers*

Headers and footers are not permitted.

#### <span id="page-24-0"></span>*Widows and Orphans*

Do not leave a single line of text alone at the top of a page (widow) or bottom of a page(orphan). Most word‐processing programs have an automatic feature to prevent these.

Do not leave a heading at the bottom of a page without at least two lines of text to accompany it. If feasible, do not split bulleted lists from their introductory sentences or leave a single bullet alone at the top or bottom of a page.

#### <span id="page-24-1"></span>*Headings*

Authors must number chapters using numerals without decimals (Chapter 2, not Chapter2.0). Subsections may be titled, but are not numbered at all. Table 2 shows required sizes and stylesfor headings and subheadings.

![](_page_24_Picture_155.jpeg)

#### **Table 2. Heading and Subheading FormatStyles**

# <span id="page-24-2"></span>**Executive Summary Specifications**

#### <span id="page-24-3"></span>*Purpose*

A required element of the final report, the executive summary is written for the busy, non‐technical executive who lacks the time to read an entire research report. It gives a quick overview of thekey points in clear, plain language. The summary presents the study's purpose and main conclusion in an interesting, logical manner that will build trust and credibility with thereader.

#### <span id="page-25-0"></span>*Placement in Report*

The executive summary opens the body of the report and lies between the acronym list and Chapter 1. It starts on page 1 and is only one to two pages long (300 to 800 words), using the same fontsize, margins, and line spacing as the rest of the report.

Format the main heading (Executive Summary) like a chapter heading, but do not numberit. (Chapter 1 immediately follows the summary, and chapter numbering begins with it.) Format the summary's subheadings consistent with subheadings in the chapters. However,summary subheadings do not need to mirror any headings appearing later in thereport.

#### <span id="page-25-1"></span>*Summary Elements*

The executive summary has three primary sections, which are defined by first‐level headings (see page 20).

Open with a concise summary statement that briefly defines the study's purpose and the basic need or problem that the study addressed. This section may include a single optional paragraph covering the study's methodology.

Next, make a specific recommendation. After a statement summarizing the study's findings, outline recommended actions geared toward the main audience.

Close with the analysis and justification for the proposed action. Put these in terms of whatthe reader values. Refer to only findings already mentioned in the executivesummary.

#### <span id="page-25-2"></span>*How to Write a Summary*

Write the executive summary after drafting the rest of the report. Use the report's headings as a tool for organizing the summary. Scan for key points and be sure to include relevant findings and information. Keep it simple and keep itshort.

- Use terms the public will understand, avoiding jargon and acronyms. This section usesless technical terminology than the main report. If certain terms are absolutely essential, define them simply and clearly.
- Keep the tone matter of fact and professional but plainspoken.
- Write in short sentences about 15 to 20 words long and keep paragraphs compact. Separate different ideas into shorter sentences so that the main points are obvious and easily understood.
- Simplify language by deleting unnecessary prepositions, clichés, and overused buzzwords. Replace complex or confusing words with simple, everyday words.
- Make key points directly and concisely. Avoid vague language and padded paragraphs.
- Keep numbers simple and readable by rounding them up.
- Avoid inserting illustrations. If a table or figure in the main report could clarify the summary, refer to that page, rather than repeating the item in the summary.
- Use bullet points or numbered lists to express multiple ideas in a paragraph.

# **Grammar and Style**

## <span id="page-26-1"></span><span id="page-26-0"></span>**Word Use**

#### <span id="page-26-2"></span>*Acronyms, First Reference*

Spell out what an acronym stands for at its first use in the TRDP abstract, the executive summary, and the main text. Type the acronym in parentheses after thosereferences.

Acronyms defined on the TRDP and in other front matter (such as the disclaimer) must be defined again on the first use in the body of the report. There is no need to show an acronym if it is not used subsequently (except in special cases, such as when the acronym is more widely known thanthe phrase it represents).

#### *Example:*

A high‐occupancy vehicle (HOV) is very important.

#### <span id="page-26-3"></span>*Acronyms, Plural*

To make a plural of an acronym, simply add an "s". An apostrophe is not used unless the acronymis possessive.

#### *Examples:*

- Plural: High-occupancy vehicles would be HOVs.
- Possessive: The HOV's rate of speed was excessive.

#### *Acronym, Arkansas Department of Transportation*

There are two acceptable ways to write the acronym for the Arkansas Department of Transportation. It is important that only these formats are used for the sake of consistency.

#### *Examples:*

- ARDOT In this version, the "R" is two font points smaller than the other letters.
- ARDOT In this version, the "R" is in Small Caps.

#### *TRC Project No. Format*

The project numbers for TRC projects are to always consist of seven characters. The first three will always be "TRC" followed directly by four numbers, the first two indicating the fiscal year the project started. There is to be no spaces, dashes, etc. between "TRC" and the subsequent four numbers.

*Examples:*

- Correct TRC1906
- $\bullet$  Incorrect TRC 1906, TRC-1906

#### <span id="page-27-0"></span>*a.m., p.m.*

When referring to a specific time, use a.m. or p.m., lower case and with periods.

#### <span id="page-27-1"></span>*Use of the Word "Data"*

ARDOT reports use the word "data" as plural and "datum" assingular.

#### *Examples:*

- The data show a significant trend.
- Researchers analyzed these data using several methods.
- This data set shows values that can be compared to the earlier data set.
- The data were analyzed according to the accepted method.
- The datum is an outlier and has been excluded from the graph.

#### <span id="page-27-2"></span>*Prefixes*

Most prefixes do not require a hyphen in current usage. Simply add the prefix unless there isa chance that the new word will be misunderstood. Answers to questions about hyphenation of a particular word can be found in lists of words under each prefix in a collegiate‐level dictionary.

Always use hyphens with "quasi‐," "ex‐," and "self‐".

#### *Examples:*

- semiopaque, transoceanic, semipermeable.
- ex-marine, quasi-intellectual, self-discovery.
- recover/re-cover, recreate/re-create, resent/re-sent (depending on the meaning).

#### <span id="page-27-3"></span>*Pronoun Use*

Pronouns must agree in number and gender with the nouns they reference. Readers need to be able to identify clearly which noun the pronoun references (the antecedent). Usually that means thatthe antecedent is the last subject used before thepronoun.

Remember that pronouns must agree with the singular or plural nature of their antecedents. Singular groups (ARDOT, division, team) require singular pronouns and modifiers (it, this—notthey, their, or these). To emphasize the collective nature of a noun, specify the population meant: ARDOT officials (plural) rather than ARDOT (singular), the committee members (plural) rather than the committee (singular).

#### <span id="page-27-4"></span>*Gender‐Neutral PronounUse*

Partly because of the need for gender‐neutral language these days, pronoun use isparticularly troublesome for some authors.

When gender is not specified and usage calls for a singular pronoun, reword the sentence whenever possible to avoid using a gender‐specific pronoun. To reword a sentence, change a singularsubject to a plural subject or omit the need for a pronoun at all (see the examples below). Use "he orshe" and

"his or her" constructions in instances where a singular gender‐specific pronoun cannot be avoided. Do not use "they" or "their" with a singular subject.

#### *Examples:*

- Problem: If a researcher discovers a need to retest, he . . . Possible rewording: Ifresearchers discover a need to retest, they . . .
- Gender‐specific pronoun: Each researcher examined the results. He or she reportedfindings to . .

#### <span id="page-28-0"></span>*States*

In report text, spell out names of states. To abbreviate state names in references, tables,and figures, use the two-letter postal code. Do not use conventional abbreviations.

#### *Examples:*

- In running text: Glendale, Arizona, is in the Valley of the Sun.
- In references, tables, and figures: New Orleans, LA.; Tempe, AZ.
- Do not use: The car is registered in San Diego, Calif.

#### <span id="page-28-1"></span>*Trademarks*

Try to avoid using names of trademarked products when referencing generic concepts (e.g.,don't use "Excel" when "spreadsheet" is meant). When using trademarked or registered names, placethe registered trademark (®) or trademark  $(\mathbb{M})$  symbol after the name on first reference and thereafter do not use the trademark symbol.

Indicate the trademark owner somewhere in the report, in fine print in a footnote ifnecessary.

#### <span id="page-28-2"></span>*United States, Abbreviating*

Spell out "United States" when referring to the country as a noun. Abbreviate (withoutperiods) when using as a modifier of some other term.

#### *Examples:*

- Spell out: The United States faces an overpopulation of deer.
- Abbreviate: The US standard allows that usage.
- Exception: According to FHWA standards, use periods when referring to a roadway, likeU.S. Route 60 (U.S. 60 upon second reference).

#### <span id="page-28-3"></span>*Years*

When describing decades, simply add an s. If the "19" or "20" is not used, place an apostrophe before the year to take its place. As with contractions, the apostrophe indicates that information has been left out.

#### <span id="page-28-4"></span>*Example:*

during the 1980s and '90s.

#### <span id="page-29-0"></span>*Handling Technology Terms*

Some tech terms have become commonplace and no longer need to be capitalized (e.g.,web, website). Tech terms that are brand names are capitalized and use trademark symbols when applicable (e.g., Excel, Macintosh). Brand names that begin with a lowercase letter (e.g., iPod, iPad) always use the lowercase first letter, even at the beginning of a sentence.

Some terms appear frequently in technical documents. The Research Section recommendsthe following usage. Please note spelling and hyphenation for these terms:

- Screenshot as one word.
- Drop-down menu uses the hyphen consistently.
- E‐mail as a hyphenated word.

Note capitalization with these terms:

- Macintosh; PC; personal computer.
- hypertext transfer protocol (HTTP); a transfer protocol; hypertext.
- Internet protocol (IP); the Internet; the net; an intranet.
- Open Source Initiative (the corporation); open-source platforms.
- World Wide Web Consortium; the World Wide Web; the web; a website; a web page.

The basic alphabet keys, as well as all named keys, are capitalized even if they are lowercased ona particular keyboard. Menu items and icon names are usually spelled and capitalized as in a particular application. Acronyms for file formats are rendered in full capitals. Notice that quotation marks are not necessary to designate menu items as long as they arecapitalized.

- The function key F2 has no connection with the keys F and 2.
- The Option key on a Mac is similar to the Alt key on a typical PC.
- Choosing Cut from the Edit menu is an alternative to pressing Ctrl+X.
- Save the file as a PNG or a GIF, not as a JPEG.

#### <span id="page-29-1"></span>*URLs*

Web addresses must be functional if feasible. If it is known that a particular web address is no longer valid, indicate that in parentheses following the linkname.

In a printed work, if a uniform resource locator (URL) has to be broken at the end of a line, the break must be made:

- *After* a colon or a double slash (//).
- *Before* a single slash (/), a tilde (~), a period, a comma, a hyphen, an underline (\_),a question mark, a number sign, or a percent symbol.
- *Before or after* an equals sign or an ampersand.

Never add a hyphen to a URL to denote a line break, and never allow a hyphen that is part of aURL to appear at the end of a line. Keep in mind that a manually broken link (by a space or softreturn, for example) will no longer be functional.

*Example:* http://ardot.gov/System\_Info\_and\_Research/research/Committ\_Members.pdf

# **Capitalization**

#### *Captions and Titles*

In titles, headings, figure and table captions, and the like, capitalize every word except articles (a,an, the), conjunctions (and, but, for, or, nor), and prepositions of four letters or less (to, of, in, with, etc.). When using hyphenated words, capitalize the majorelements.

## *Examples:*

- Hyphenated words: State-of-the-Art Bridge Design; Planning for Medium-Sized Communities.
- Longer preposition: Travel Predictions and Models Beyond the Year 2000; Damage Observed Between Mileposts 60 and 65.

# *References to Chapters, Figures, or Tables inText*

When referring in the text to a chapter, figure, or table, capitalized citations are required.

*Example:*

Chapter 1, Figure 6, Table 9.

#### *Names of Roadways*

Titles of roadways must be written consistently throughout the document. Upon firstreference, spell out the name: Interstate 30 (not Interstate Highway 30). The following are the ways to write titles of Interstate highways upon second reference:

- $\bullet$  I-30, or
- I-30W and I-30E (no spaces).

Typically, use "highway" when naming roadways other than Interstates. In all circumstances use the name that ARDOT uses for the roadway. Highway names should be kept in full on one line. You may insert a non-breaking space by using the "ctrl+shift+space" shortcut.

#### *Portland Cement*

The word "portland" is lower case when referring to portland cement.

#### *East, West, North, and South*

Capitalize directions with a state, city, or any other geographical region only if it is part of a proper name. Regions familiarly accepted as proper names may be capitalized. Simple directionalmodifiers are not capitalized when they precede a proper name.

#### *Examples:*

North Carolina, West Texas or west Texas, Gulf Coast or gulf coast, Gulf of Mexico, Midwest, western United States, southern Louisiana.

#### *Programs or Research Items*

Capitalize a program or research item (database, software, etc.) only if it is an official propername or title. If it is a generic product type, do not capitalizeit.

#### *Examples:*

- intelligent transportation systems (ITS), ground-penetrating radar (GPR), ARDOT districts.
- Multimodal Planning Division, the Holbrook District.

#### *"State," "City," and "Federal"*

Do not capitalize "state" or "federal" unless quoting laws or bills that do so. Do capitalize "state," "city," and other words if they refer to a specific, official governmentalentity.

#### *Example:*

The State of Arkansas employs many workers, and the City of Little Rock purchases supplies. The geographic area covered by the state of Arkansas contains several cities, and the city of Little Rock is not far from the city of Conway, Arkansas.

#### **Punctuation**

#### *Bulleted Lists*

When a document lists complex material, it is helpful to pull the list out of the paragraph and separate it with bullets (•) for readability. Use bullets for any listing of three or more items andfor listings of two items if they are longer than a line oftext.

Use bulleted lists instead of numbered lists unless the items have order, ranking, or correlation to numbered data. If using a numbered list, capitalize, indent, and punctuate it the same way as a bulleted list

When creating bulleted and numbered lists:

- Use a phrase or sentence to introduce the list and end it with a colon (:).
- Ensure that the introductory sentence clearly identifies whether all items apply (and) or whether they stand independent (or). Generally, items in the list will not containany conjunction linking one item to another.
- For all bulleted lists, whether they are full sentences or phrases, capitalize the first wordof each item—even for sub‐bullet items.
- For all bulleted lists, if they are full sentences, end the item with a period (or, rarely, a question mark)—even for sub‐bullet items. If the items are only phrases, do not end with a period or other form of punctuation.
- Use parallel grammatical construction within bulleted lists. For example, begin each item with a verb or a noun (depending on what is appropriate given the introductory phrase)or make each item a complete sentence. Do not mix complete sentences with phrases.
- Indent bullets .25 inch from the margin. For nested lists, indent each sub level half an inch from the level above. (This is the Word 2010 default.)
- For first-level bullets, use solid circles. Alternate with open circle bullets when building a nested list. Don't go overboard with fancy bullets.
- Don't use a blank line between the introductory sentence and the bulleted list.
- Double space between a completed list and the next paragraph.
- Do not double space between items in a list.

#### *Commas in a Series*

When listing a series within text, use a serial comma, also known as an Oxford comma (i.e., the comma before the "and"). Especially in technical writing, using the serial comma can make the difference between a clear sentence andan unclear one.

When elements within a series contain internal commas, use a semicolon to separate the elements; otherwise the series can be confusing.

#### *Examples:*

- The authors were Smith, Johnson, and Walker. (serial comma).
- The authors were Smith, chairman; Johnson, treasurer; and Walker, secretary.

#### *Commas in Compound Sentences*

A true compound sentence contains two full sentences joined by a conjunction. A sentencewith compound elements generally contains one subject and two verb phrases. Use a comma to separate the parts of a compound sentence but no comma in a sentence with compound elements.

#### *Examples:*

- This report identifies some of the key policy questions, but local officials must determine answers at the grassroots level. (compound sentence)
- This report identifies some of the key policy questions regarding the project and sheds light on some of the possible answers. (compound elements)

#### *Commas with a State or a Year*

Use a comma before and after the name of a state that follows a city. A comma also comes before and after a year that follows a month and day (but there is no comma between a month andyear only).

#### *Examples:*

- Little Rock, Arkansas, is the site of the University of Arkansas at Little Rock.
- January 10, 2009, is the date of the meeting.
- February 2010 will be dedicated to a literature search.

#### *Hyphens in Modifying Phrases*

Place a hyphen between words that serve as a modifying phrase. The purpose of the hyphen isto help clarify for the reader that both words modify the word that follows. In certain constructions, leaving the hyphen out can prove confusing. Industry usage overrides guideline style (e.g., portland cement concrete). Check for consistency in the use of phrases or words repeated within areport.

#### *Examples:*

- Figure 1 shows a cross section. The cross‐section diameter is 1 inch.
- high-resolution photograph, 12-year period, 5-m span, 5-ft wall or 5-foot wall
- crumb‐rubber mixture (but no hyphen in "crumb rubber" used as a noun)

#### *Hyphens in Modifying Phrases that End in "‐ly"*

If the modifying phrase contains ‐ly, do not use ahyphen.

#### *Example:*

a thermally induced reaction

#### *Em Dashes*

Em dashes (also denoted by 1/m) are used to separate thoughts—and insertinformation—within sentences. Though often represented by two hyphens (‐‐), the proper symbol is the em dash.To create this symbol in Word 2010, typeCTRL+ALT+Num‐.

#### *Spacing after Periods*

Use a double space after a closing period or other closing punctuation.

#### *Parentheses and Periods*

When parentheses or brackets enclose a stand‐alone sentence, the period falls inside the parentheses. (This sentence is an example.) If the material in the parentheses is part of a sentence, the period falls outside the parentheses (like this).

When parentheses occur inside parentheses (as here [i.e., the text being read now]), the interior parentheses become brackets.

## *Punctuation and Quotation Marks*

Commas, periods, semicolons, and colons typically go outside quotation marks. Question marks and exclamation points depend onuse.

#### *Examples:*

- The article, "How to Grow Red Tomatoes", was replaced by "How to Grow Yellow Onions"; we finally settled on "How to Encourage Gardening".
- Did you read "The Tell-Tale Heart"?
- He asked, "Where are you going?"

#### *Smart Quotes versus StraightQuotes*

Replace straight quotes with smart quotes and apostrophes.

#### *Examples:*

- "smart quotes" rather than "straight quotes"
- Frank's study is late.

#### *Titles in Italics versus Quotation Marks*

Generally, when referring to documents in text, the titles of long works (e.g., books, journals) arein italics, and the titles of short works (e.g., chapters, journal articles) are in quotation marks. The titles of works that are not published (e.g., course titles) are usually set in quotationmarks.

*Examples:*

- Place the following types of works in italics: reports, books, manuals, journals, proceedings, newspapers, and dissertations.
- Place the following types of works in quotation marks: articles, book chapters or sections, papers, pamphlets, courses, seminars, classes, and projects.

# **Spelling**

#### *American versus British Spellings*

Use conventional American spelling for Research Centerreports.

![](_page_34_Picture_269.jpeg)

*Examples of American/British spellings:*

![](_page_35_Picture_363.jpeg)

#### *Spell Check*

Using a spell check tool is helpful, but cannot ensure correct spelling. Carefully re‐read the text for words that are spelled correctly but misused.

#### **Numbers**

#### *When to Spell Out Numbers*

The rules prescribed here differ from those in *Publication Manual of the American Psychological Association* and better meet the needs of technical reports. Within a sentence, according to these rules, spelling out and using numerals maybe combined.

Spell out:

- Numbers between one and nine (e.g., eight cars).
- Rankings, or ordinals, of first through ninth (e.g., the ninth car).
- A number that begins a sentence (but try to avoid this construction). (e.g., Eighty-seven percent of the people surveyed liked the idea. Preferred Construction: Of thepeople surveyed, 87 percent liked the idea.)

Use a numeral for:

- Numbers 10 and greater (e.g., 10 trucks).
- Rankings, or ordinals, of 10 and greater (e.g., the 10th truck, 21st century). \*
- Percent (e.g., 5 percent).
- Notations with measurements (e.g., 5 m, 2 ft).
- Time when used as data (e.g., 5 seconds).

\*Do not superscript ordinal numerals (e.g.,  $17<sup>th</sup>$ ). According to these rules, the following example is correct.

#### *Example:*

Researchers counted five cars and 10 trucks.

#### *Commas with Numerals*

Use commas to separate digits into groups of three when the number is greater than four digits. When a number in text is four digits, it does not have a comma (although commas might be needed in tables and figures for alignment). Dollar amounts of four digits or more may use or omit acomma.

In tabular columns that show both four‐digit and five‐digit or greater numbers, use commas as needed for clarity, alignment, and appearance.

#### *Examples:*

- 100,000 and 1000.
- $\bullet$  \$1000 or \$1,000.

#### *Decimals, Not Fractions*

Where reasonable, use decimals instead of fractions. Place a zero before the decimal pointfor quantities less than one. Industry usage in some instances (e.g., references to equipment or tools) may require use of fractions. If using fractions, use a consistent form throughout (1/4 or ¼).

*Example:*

0.25 (not 1/4 or ¼ or .25).

#### **Measurements, Symbols, and Equations**

#### *English versus Metric Units*

The PI must give measurements in the system that was used to take them. If measurements are taken using Systeme Internationale (SI) units, the measurements must be followed in parentheses by their equivalent customary American units. Round metric values to the same number of digits as were in the American number (11 miles at 1.609 km/mi equals 17.699 km, which rounds to 18 km). Convert mixed American units (feet and inches, pounds and ounces) to the smaller unit before converting to metric rounding (10 feet, 3 inches, = 123 inches; 123 inches x 25.4 mm = 3124.2mm; round to 3124 mm).

#### *Common UnitAbbreviations*

The following are some units and their abbreviations. *Metric Units*

- liter L
- meter m
- millimeter mm
- hectare ha
- kilogram kg
- newton N
- kilopascal kPa

Do not use the prefixes deci‐ or deca‐.

#### *English Units*

The following are some English units and their abbreviations to use:

- inch inch or inches (do not abbreviate)
- foot ft
- yard yd
- mile mi
- ounce oz
- pound lb
- ton ton
- quart qt
- gallon gal
- barrel bbl

Do not use plural forms such as lbs.

#### *Numerals with Unit Symbols andAbbreviations*

Use numerals with English and metric abbreviations and symbols in text, tables, and figures.

*Example:*

a width of 12 mm (not 12millimeters).

#### *Space:*

Place a space between the numeral and the unit. Leave a space between the degree symbol and the temperature system abbreviation.

#### *Examples:*

- $\bullet$  5 kg (not 5 kg)
- $-5$  ft
- $-5^\circ$  F

#### *Period:*

Do not place a period after the measurement abbreviation unless it is at the end of a sentence.

#### *Example:*

5 kg (not 5 kg.); but a punctuating period may appear following a metric unit at the end of a sentence, "The weight is 5 kg".

#### *Plurals:*

Do not add an "s" to symbols or abbreviations. If measurement units are spelled out rather than abbreviated, the plural form may be used.

*Examples:*

- 10 kg not 10 kgs
- $5 ft$
- 6 yd not 6 yds

#### *Adjectival*

*phrase:*

Use a hyphen between the numeral and the unit abbreviation when in an adjectivalphrase.

#### *Examples:*

- a 5‐m wall
- a 5‐ft wall

#### *When to Spell Out Units*

Spell out metric or English units when not used with a numeral. Use unit abbreviations in figures and tables. In text, be consistent in using numerals with abbreviations.

#### *Examples:*

- The amount is given in meters.
- The project studied a 5-mile pavement section.

#### *Percent*

Write out "percent" in text and use a numeral with it, even for numbers less than 10. In a figure or table, use the percent sign with no space between (or include percent designation in the column heading).

#### *Examples:*

- The increase was 5 percent.
- 10% (in a table or figure)

#### *Slope*

Express slope in non-dimensional ratios with the vertical component shown first and then the horizontal (V:H). Compare the same units (meters to meters, etc.). Base tapers previously shownas 8:1 will now be shown as 1:8.

#### *Time*

If units of time (seconds, hours, etc.) are specific measurements, then use a numeral with them and abbreviate. If they are more general, spell out the unit.

If using a numeral, abbreviations (with no periods) may be used for units of time:

- $\bullet$  sec (not s)
- min (do not then abbreviate minimum as min.)
- hr
- $\bullet$  yr

#### *Examples:*

- The project ran for two years.
- Researchers examined data at 2 sec intervals.

#### *Temperature*

When expressing temperature using a degree symbol, use the degree symbol next to the number and leave a space between the symbol and the measurement abbreviation:  $(10^{\circ}C)$ 

#### *Symbols*

Use the proper symbols to denote functions in equations, text, and illustrations. This includes the multiplication sign (\*) and the minus sign (−).

Remember to verify the accuracy of any symbols used in the report when the manuscript is reviewed at the various publication stages.

*Example:*

 $5x * 10r = 35yz$ 

#### *Equation Numbering*

ARDOT guidelines require that equations be numbered consecutively throughout the document (e.g., Eq. 1, Eq. 2).

#### *Equation Placement*

Place the equation on a separate line, using line space to separate it from the paragraph. Indent or center each equation.

Place the equation number in parentheses flush with the right margin on the last line ofthe equation elements.

*Example:* Eq. 1 explains my hypothesis:  $a + b = c$  (Eq. 1)

# *Creation of Equations*

If the report uses mathematical symbols, use the equation editor to ensure their accurate reproduction. This creates a unit that appears during PDF conversion as a graphic, but still allows the author to change the source file as needed.

If embedding mathematical symbols in text as font characters, the best choice is to use the normal text or symbol character set in Word. Do not use other character sets, because they do notconvert reliably to PDF.

# *Equation Symbol Identification*

Identify symbols after their first use to aid the reader. This usually appears in a "where" list. Be consistent throughout the document whether using a list to identify symbols or usingparagraph form. Also be consistent in introducing the list (colon or not, etc.). If in paragraph form, use the semicolon (;) to separate each item in the list.

*Example*:

 $y = mx + b$  (Eq. 1)

Where  $y =$  the y value (ordinate)  $x =$  the x value (abscissa) m = slope b = y‐intercet

# **Figures and Tables**

# **Overview**

#### *Requirements*

Figures—any graphic representation not in text form.

Tables—any graphic representation in columnar text form.

Figures and tables must be clear and legible. Labels within illustrations and text within tablesmust use the Calibri font. Hand‐drawn or hand‐written illustrations (or scanned images of hand‐drawn illustrations) are usually not acceptable.

#### *Quality*

Clear, dark original line art and photographs of sufficient resolution are acceptable. Shadedareas must not obscure text, parts of figures, or table content.

Provide photographs with clear resolution in electronic form (300–600dpi).

Create tables in Word 2010; do not import tables using some other program. Useconsistent formatting for similar tables. Label rows and columns descriptively.

Align numerals in a table column by the actual or understood decimal point; do not centernumerals.

The program used for the figure must be compatible with Word 2010. Research Center staffmay need to resize the illustration for publication and may not have access to the illustration'soriginal software.

#### *Margins*

Maintain 1‐inch margins on pages with illustrations. Anything less may cause information to becut off when the report is bound.

# **Appearance and Usage**

#### *Font Size*

Illustrations must have no type smaller than Calibri 7 points. (This is in 11-point type. This is in 7-point type.) Use Calibri in a consistent size for similar illustrations throughout thereport.

#### *Placement*

All figures and tables must be referenced in text. Figures must appear close to the first reference in the text, but not before. Place figures so that they do not break text that belongs together (e.g., do not break a paragraph) but so they can be seen while reading the text (i.e., on the same pageor facing page).

Tables must appear close to the first reference in the text, but not before. Place tables so that they do not break text that belongs together (e.g., do not break a paragraph).

#### *Spacing*

#### *Figures:*

To separate text from the top edge of a figure, double space (insert a hard return) in addition tothe 10-point space after the paragraph.

Double space between the figure's bottom edge and the figurecaption.

To separate the figure caption from following text, double space in addition to the 10‐pointspace after the caption.

When two figures are adjacent to each other, double space between the first figure's captionand the top edge of the second figure. This will be in addition to the 10‐point space after the first caption.

#### *Tables:*

When inserting a table, double space between the paragraph and the table title. This is in addition to the 10‐point space after the paragraph.

Do not double space between the title and the table's top edge; the 10‐point space after the title's hard return will create enough space.

To separate a table from the following text, double space between the bottom edge of the tableand the text.

When two tables are adjacent to each other, double space between the first table's bottom edge and the title of the second table.

#### *Cite Sources*

Document any figures, tables, or appendixes taken from another source. See the References chapter for information on how to cite sources and the use of copyrighted materials. Give completesources for data shown if taken from another source.

#### *Copyrighted or Published Material*

See Permission to Use Published Materials (page 42) for moreinformation.

#### *Numbering Figures and Tables*

Number figures and tables consecutively (e.g., Figure 1, Figure 2, Table 1, Table 2) in themain report. Do not number by chapter. Figures and tables in appendixes are numbered consecutively for each appendix: Figure A‐1, Table B‐2.

Word 2010 has an automatic feature to help with numbering figures andtables.

#### *Number Alignment in Tables*

Columns of numbers listed in tables must be aligned at the decimal point (or assumed decimal point). Do not center the numbers within the column.

#### *Captions, Titles, and Axis Labels*

Place figure captions BELOW the figure separated by one blank line. Put a period after thefigure number.

Place table titles ABOVE the table separated by the 10‐point space after the hard return. Puta period after the table number.

Both captions and titles must be:

- Bold,
- Centered,
- Spaced with single line spacing when extending more than one line (adjust thedefault setting),
- Open-ended (no closing punctuation), and
- Set with initial caps, but do not capitalize articles (a, an, the), conjunctions (and, but, for, or, nor), and prepositions of four letters or less (in, of, to, with, etc.).

Wrap longer captions and titles to create a balanced look with the graphics. Do not end the first line with Enter (a hard return); use a soft return (hold down Shift and Enter) to ensure appropriate spacing.

#### *Example:*

#### **Figure 1. Type the Caption Here Using Initial Caps, with a Period at the End and in Bold**

Graphs must have clearly labeled axes set in Calibri in a point-size large enough to be easily read(7 points orlarger).

#### *Continuation*

When a figure or table continues for two or more pages, note the continuation—with "(Continued)" following the figure caption on each page. Avoid this construction when possible by breakinginto separate figures or tables.

#### *Units*

Clearly identify units used in tables. Give repeated units of measure or degree in the column headings. Do not repeat these units in the columns.

Use the measurement system that the data was collected in. If in SI, give conversions at the bottom of the table.

#### *Compare to LOF/LOT*

Make sure that the listings in the LOF and LOT exactly match the captions and titles and that page numbers are correct.

# **References**

# **Overview**

Whenever quoting, paraphrasing, or referring to information or ideas (that do not fall into the category of "common knowledge") from a publication or outside source, credit the source ina bibliographic reference. Do not cite secondary sources such asencyclopedias.

# **How to Cite References**

#### *Author‐Date Citation Style*

When referring to work by another author or discussing that author's ideas, credit the author with a parenthetical citation at the point of reference in the text. Research Center reports use theauthordate system of citation: The reference is given in parentheses in the text and has the surname of the author, the source's publication date, and, if a quote, the page that the reference was takenfrom. There is no comma within the parentheses. See *The Chicago Manual of Style* for more detail onthis style.

#### *Examples:*

- For a single author (Dodd 2002).
- For a pair of authors (Gagnon and Dodd 2007).
- For three or more authors (Peshkin et al. 2010).

#### *Optional Bibliography Page*

If the author has not cited sources but has consulted them during research or wants to list themas additional resources, place these sources in an alphabetized bibliography after the references. A bibliography begins on the first recto page following thereferences.

#### *Unpublished Works*

Do not include unpublished works in the references. Cite them in the text with the author's name, a description of the author, and the date of authorship in parentheses.

#### *Example:*

(Joe Jones, ARDOT engineer, unpublished data, March 12,2002).

#### *Interviews*

Do not include unpublished interviews (or other personal communications) in the references. Cite them in the text with the contact's position and agency, and in parentheses give the contact's name with the type and date of communication.

#### *Example:*

A planner from FHWA confirmed reasons for the choice (Joe Jones, telephone interview, March 12, 2002).

#### *Cross Check*

Make sure that each reference matches its correct in‐text referent. Make sure that only workscited in the text are included in the referencessection.

#### **Formatting References Page**

#### *Content*

The references section must contain every source cited in the text and only those sources. Carefully check that references are not repeated in differentformats.

A bibliography is optional and may contain sources that have not been cited but were consulted during the research or that are listed as additional resources for the reader. Use the same style used in the references section.

#### *Placement*

The references page comes after the main text of the report but before any appendixes. References begin on a recto page.

#### *Source Order*

Alphabetize reference entries by primary author's surname. See *The Chicago Manual of Style* for details on what element is used for alphabetizing when there is noprimary author.

#### *Sources Cited More thanOnce*

List a source only once on the references page.

#### *Format for Entries*

Research Section reports use a modified version of the format given in *TheChicago Manual of Style*. In Word 2010, go to the paragraph menu, and under the indentation section, select a hanging indent for each reference entry (see examples on pages 45 and 46). Do not list hyperlinks for references; include the URL, along with the access date, only if noting an exclusive online source.

The first element is the author's name, which is inverted (surname first, given name, middle initial). If more than one author, list the other authors' names in natural order. Do not substitute initialsif an author's first name is given in full on the original source. For sources with three or more authors, list all authors by name in the reference entry and use "et al." in-text citations.

A period separates author name from the date, which is a year only. A period separates thisfrom the work's title. If it is a book, it is in italics, if a journal article, it is in quotes. The title is given in title case (initial caps on significant words).

A book's title is followed by the series or report number, if it is part of a series; place of publication followed by a colon; and publisher.

Journal article titles are followed by the journal name in italics and title case, the volume number,a space, the issue number in parentheses, a colon, and the page range of the entire article. The dayor month of the issue may follow the page range, if needed. It is separated by a comma from the page range.

When the publisher's name includes the state name, omit the state abbreviation from the place of publication. When the state abbreviation is needed, use the two-letter postalcode.

*Examples:*

- Little Rock: Arkansas Department of Transportation.
- Thousand Oaks, CA: Sage Publishing.

When citing a source like the Federal Highway Administration (FHWA), use the acronym when citing in the text (FHWA 2008). When listing the source in the References, spell out the name followedby the acronym in parentheses.

#### *Example:*

Federal Highway Administration (FHWA). 2008. "Travel DemandManagement".

# **Reference Listing Examples**

The following source listings show examples of recommended styles.<sup>\*</sup> Note punctuation and use of initials and italics. Also, note that the formatting for ARDOT research reports uses the FHWAreport number listed on the report's TRDP.

Some examples come from the Transportation Research Board's Information for Authors and from Publication Manual of the American Psychological Association.

#### *Book*

Newland, D. E. *Random Vibrations: Spectral and Wavelet Analysis*. (New York: John Wileyand Sons, Inc, 1998).

#### *Chapter or section in a book*

McGee, A. M. "Graduated Driver Licensing." In *Injury Prevention,* J. R. Millman (ed.). (Chapel Hill: University of North Carolina Press, 2003).

#### *Article in a periodical*

Sansalone, M., J. M. Lin, and W. B. Street, "Determining the Depths of Surface‐OpeningCracks Using Impact Generated Stress Waves and Time‐of‐Flight Techniques". *ACI MaterialsJournal* 95, no. 2 (1998): 168–177.

#### *Transportation Research Board (TRB) publication*

Dewan, S. A. and R. E. Smith. "Creating Asset Management Reports from a Local Agency Pavement Management System." *Transportation Research Record: Journal of theTransportation Research Board* 1853 (2003)*:* 13–20.

#### *Government report*

Von Quintus, H. L. and A. L. Simpson. *Documentation of the Backcalculation of Layer Parameters for LTPP Test Sections.* Publication FHWA‐RD‐01‐113. Washington, D.C.:Federal Highway Administration: 2002.

#### *ARDOT research report*

Dodd, Norris L., Jeffrey W. Gagnon, Susan Boe, Amanda Manzo, and Raymond E. Schweinsburg. *Evaluation of Measures to Minimize Wildlife‐Vehicle Collisions and MaintainWildlife Permeability Across Highways: Arizona Route 260*. FHWA‐AZ‐07‐540. Phoenix: Arizona Department of Transportation, 2007.

#### **Permission to Use Published Materials**

#### *Permission to Use Copyrighted Materials*

Copyrighted figures (including photographs) and tables may not be used unless writtenpermission of the copyright owner is obtained and provided to the Research Center. Prior use of copyrighted figures and tables in another publication does not necessarily constitute permissionto use it in a specific Research Center publication.

Report authors (contractors) are responsible for securing copyright releases and includingthe release statement in the text; legal liability for failure to do this falls onthem.

For overall copyright explanations, see [http://www.copyright.gov.](http://www.copyright.gov/)

#### *Permission to Use Published Materials*

Previously published or presented, but not copyrighted, figures and tables may be excerpted ona small scale without permission but with proper citation. The Research Center reserves the rightto determine when it is necessary to obtain permission.

Citing the source of figures and tables is not a sufficient substitute forpermission.

#### *Release Language*

The following release language must be used for Research Center publications: "(Name of copyright owner) hereby grants to (name of contractor) and the United States Government a royalty‐free, non-exclusive, irrevocable right to use, reproduce, distribute, andsell (identify the copyrighted work, or the portion of it to which rights are granted) throughoutthe world." …

#### *Permission Documentation*

Include the original copy of copyright permissions with the edited copy of the manuscript for the Research Center to maintain in the project file.

#### *Maps*

When using maps from Google Earth and MapQuest, report authors are responsible for appropriately crediting according to permissions granted by Google or MapQuest. ResearchCenter staff can assist with this.

#### *Sponsored Research*

Before releasing any information that results from sponsored research, the report author must receive the approval of the sponsoring agency. "Release" includes publishing, presenting, posting on a website, or even informal sharing with colleagues outside ARDOT.

Sponsored research includes any technical findings resulting from research, not just published project reports. It covers documents that have not yet been reviewed and approved by thesponsor or ones that the sponsor has reviewed but not approved forpublication.